# **Test RTD Documentation**

*Release 1.0.0*

**Alberto Pagliarini**

October 14, 2015

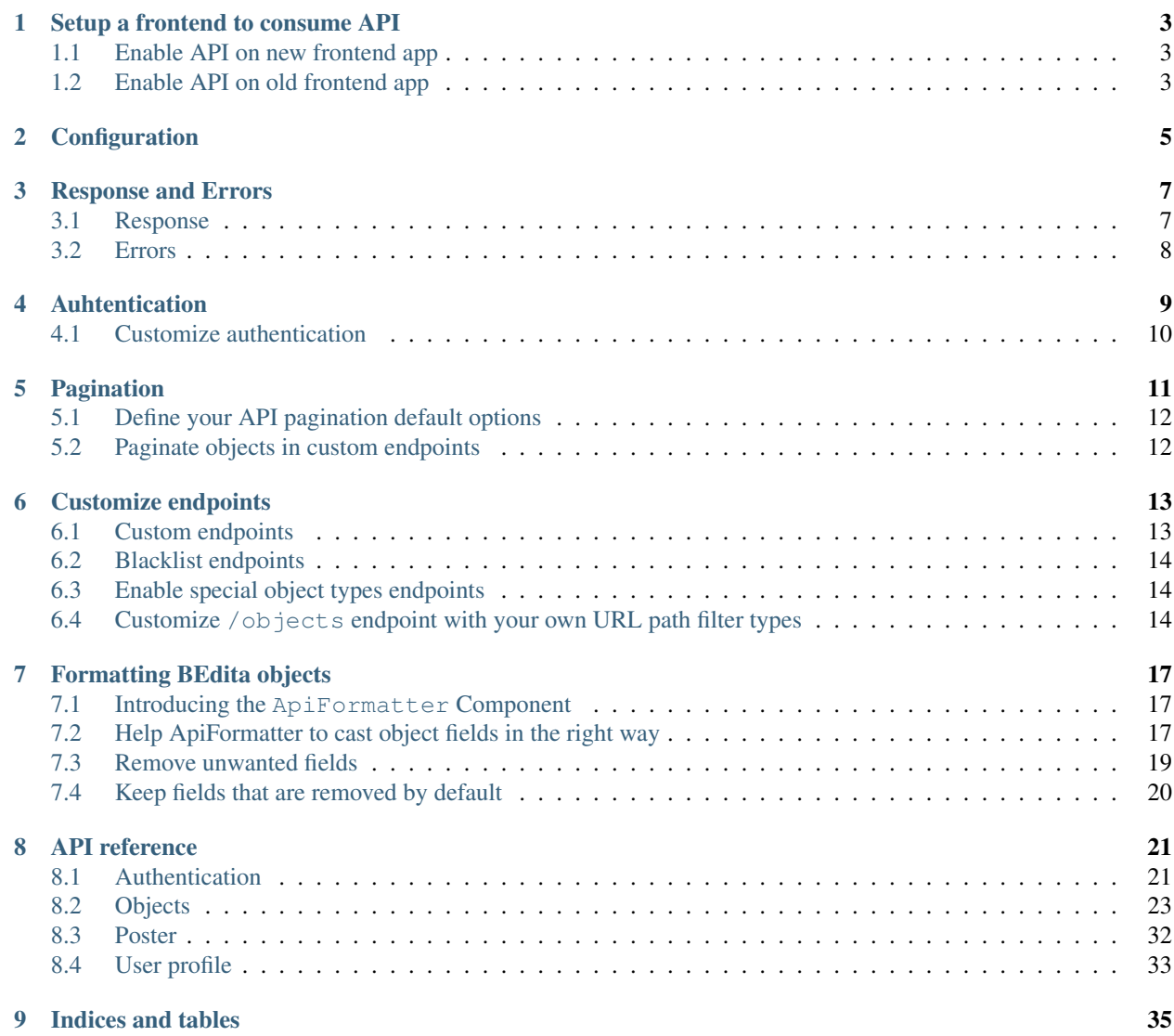

BEdita frontend app can be easily enabled to serve REST API. Once enabled the API present a set of default endpoints that can be customized for frontend needs.

# **Setup a frontend to consume API**

<span id="page-6-0"></span>To use REST API in your frontend app you need at least BEdita 3.6.0 version. You can already also test it using 3-corylus branch.

Note: Because of authentication is handled using [Json Web Token](http://jwt.io) [\(IETF\)](https://tools.ietf.org/html/rfc7519) and the JWT is digital signed using 'Security.salt' you should always remember to change it in app/config/core.php file:

Configure::write('Security.salt', 'my-security-random-string');

# <span id="page-6-1"></span>**1.1 Enable API on new frontend app**

• from shell

{

}

```
cd /path/to/bedita
./cake.sh frontend init
```
• in app/config/frontend.ini.php define \$config['api']['baseUrl'] with your API base url, for example

\$config['api'] = **array**('baseUrl' => '/api/v1');

That's all! You are ready to consume the API!

Point the browser to your API base url and you should see the list of endpoints available, for example

```
"auth": "http://example.com/api/v1/auth",
"me": "http://example.com/api/v1/me",
"objects": "http://example.com/api/v1/objects",
"poster": "http://example.com/api/v1/poster"
```
# <span id="page-6-2"></span>**1.2 Enable API on old frontend app**

• create a new ApiController in your frontend

```
require(BEDITA_CORE_PATH . DS . 'controllers' . DS . 'api_base_controller.php');
class ApiController extends ApiBaseController {
```
//... }

- in app/config/frontend.ini.php define \$config['api']['baseUrl'] with your API base url.
- edit app/config/routes.php putting

```
$apiBaseUrl = Configure::read('api.baseUrl');
if (!empty($apiBaseUrl) && is_string($apiBaseUrl)) {
  Router::connect($apiBaseUrl . '/*', array('controller' => 'api', 'action' => 'route'));
}
```
above

Router::connect('/\*', **array**('controller' => 'pages', 'action' => 'route'));

That's all!

After [#570](https://github.com/bedita/bedita/issues/570) we have implemented a new (and better) way to handle Exceptions. Remember to update your frontend index.php file:

```
if (isset($_GET['url']) && $_GET['url'] === 'favicon.ico') {
    return;
} else {
    $Dispatcher = new Dispatcher();
    $Dispatcher->dispatch();
}
```
Also make sure you have defined views/errors/error.tpl in your frontend for generic error handling.

# **Configuration**

<span id="page-8-0"></span>To configure REST API you need to edit the frontend configuration file app/config/frontend.ini.php, for example

```
$config['api'] = array(
    'baseUrl' => '/api/v1',
    'allowedOrigins' => array(),
    'auth' \Rightarrow array (
        'component' => 'MyCustomAuth',
        'JWT' => array(
            'expiresIn' => 600,
            'alg' => 'HS256'
        ),
   ),
    'formatting' => array(
        'fields' => array(
            // fields that should be removed from results
            'remove' => array(
                 'title',
                 'Category' => array('name')
            ),
            // fields (removed by default) that should be kept
            'keep' => array('ip_created',
                'Category' => array('object_type_id', 'priority')
            )
        )
    ),
    'validation' => array(
        'writableObjects' => array('document', 'event')
    )
);
```
Possible configuration params are:

- baseUrl the base url of REST API. Every request done to baseUrl will be handled as an API REST request via routing rules
- allowedOrigins define which origins are allowed. Leave empty to allow all origins
- auth contains authentication configurations:
- component define the name of auth component to use. By default ApiAuth Component is used
- JWT define some options used in [Json Web Token](http://jwt.io) [authentication](#page-24-1) as the *"expires in"* time (in seconds) and the hashing algorithm to use
- formatting permits to setup some fomatting rules as object fields to *[remove](#page-22-0)* or to *[keep](#page-23-0)*
- validation setup some validation rules used generally in write operations. For example writableObjects define what object types are writable.

# **Response and Errors**

# <span id="page-10-1"></span><span id="page-10-0"></span>**3.1 Response**

Usually the response of API query has the structure

```
"api": "objects",
"data": {},
"method": "get",
"params": [],
"url": "https://example.com/api/v1/objects/1"
```
where:

{

}

- api is the endpoint called
- data is an object containing all data requested
- method is the HTTP verb used in the request
- params contains all query url params used in the request
- url is the complete url requested (full base url + basepath + endpoint + other)

To set data for response is available the method ApiBaseController::setData() that accepts an array as first argument. A second argument permits to replace (default) or merge present data with that passed.

Other meta data can be placed inside response object, for example paging useful to paginate results:

```
{
    "api": "objects",
    "data": {},
    "method": "get",
    "paging": {
        "page": 1,
        "page_size": 10,
        "page_count": 10,
        "total": 995,
        "total_pages": 100
    },
    "params": [],
    "url": "https://example.com/api/v1/objects/1/children"
}
```
where:

- page is the current page
- page\_size is the page dimension
- page\_count is the number of items inside current page
- total if the count of all items
- total\_pages is the total pages available

Note: If you need to serve empty response body to client you can use <code>ApiBaseController</code>::emptyResponse() that by default send a  $204$  No Content HTTP status code. Pass another status code as first argument to send different status code.

# <span id="page-11-0"></span>**3.2 Errors**

Every time the API thrown an error the response will be similar to

```
"error": {
        "status": 405,
        "code": null,
        "message": "Method Not Allowed",
        "details": "Method Not Allowed",
        "more_info": null,
        "url": "https://example.com/api/v1/foobar"
    }
}
```
where:

- status is the HTTP status code
- code is the API error code (not implemented)
- message is the error message
- details is the error detail
- more\_info is the url to error documentation (not implemented)
- url is the url that has responded with the error

# **Auhtentication**

<span id="page-12-0"></span>By default all GET requests don't require client and user authenticatication unless the object requested has permission on it. In that case the user has to be authenticated before require the resource. Other operations as writing/deleting objects (POST, PUT, DELETE on /objects endpoint) are always protected instead and they always require authentication.

The API follow a token based authentication flow using a [Json Web Token](http://jwt.io) as access\_token and an opaque token as refresh\_token useful to renew the access\_token without ask again the user credentials. See [here](#page-24-1) to more details on how to obtain access\_token and refresh\_token.

+--------+ +---------------+ | |--(A)- Authorization Request ------->| Resource | | | | Owner |  $| \langle -|B \rangle - -$  Authorization Grant  $| \langle -|B \rangle - -$ | | +---------------+ | | | | +---------------+ | |--(C)-- Authorization Grant -------->| Authorization | | Client | | Server | | |<-(D)----- Access Token (JWT) -------| | | | and | | | | Refresh Token | | | | +---------------+ | | | | +---------------+ | |--(E)----- Access Token (JWT) ------>| Resource | | | | Server | | |<-(F)--- Protected Resource ---------| | +--------+ +---------------+

The access\_token must be used in every request that require permission. To use the access\_token it has to be sent in HTTP headers as bearer token Authorization: Bearer eyJ0eXAi......

Note: Because of JWT is digital signed using 'Security.salt' you should always remember to change it in app/config/core.php file:

Configure::write('Security.salt', 'my-security-random-string');

It is possible to invalidate all access\_token released simply changing that value.

All the logic to handle authentication is in ApiAuth component and ApiBaseController use it for you so authentication works out of the box. If you need to protect *[custom endpoints](#page-16-1)* you have to add to custom method

```
protected function customEndPoint() {
    if (!$this->ApiAuth->identify()) {
       throw new BeditaUnauthorizedException();
    }
}
```
# <span id="page-13-0"></span>**4.1 Customize authentication**

If you need to customize or change the authentication you can define your own auth component. To maintain the component method signature used in ApiBaseController your component should implements the interface ApiAuthInterface.

Remember that REST API are thought to implement token based authentication with the use of both access\_token and refresh\_token so the interface define methods to handle these tokens. If you need something different probably you would also override authenication methods of ApiBaseController.

In case you only need some little change it should be better to directly extend ApiAuth component that already implements the interface, and override the methods you need.

For example supposing you want to add additional check to user credentials, you can simply override ApiAuth::authenticate() method which deals with it:

```
App::import('Component', 'ApiAuth');
class CustomAuthComponent extends ApiAuthComponent {
   public function authenticate($username, $password, array $authGroupName = array())
        // authentication logic here
    }
}
```
and finally to activate the component all you have to do is define in configuration file config/frontend.ini.php the auth component you want to use.

```
$config['api'] = array(
    'baseUrl' => '/api',
    'auth' \Rightarrow array(
         'component' => 'CustomAuth'
    )
);
```
In ApiController you will have access to CustomAuth instance by \$this->ApiAuth attribute.

# **Pagination**

<span id="page-14-0"></span>Requesting a list of objects by /objects endpoint the result will be paginated using default values that you can *[customize](#page-15-0)* in ApiController.

In the response you'll see tha pagination data in paging key

```
{
    "api": "objects",
   "data": {},
   "method": "get",
    "paging": {
        "page": 1,
        "page_size": 10,
        "page_count": 10,
        "total": 995,
        "total_pages": 100
   },
    "params": [],
    "url": "https://example.com/api/v1/objects/1/children"
}
```
where

- page is the current page
- page\_size is the items per page
- page\_count is the count of items in current page
- total is the total items
- total\_pages is the total numbers of pages

To request a specific page simply call the endpoint passing page as GET parameter for example /api/objects/1/children?page=5 to request the page 5.

You can also change the page size always through GET parameter, for example /api/objects/1/children?page\_size=50 to request 50 objects per page. page\_size can't be greater of \$paginationOptions['maxPageSize'] defined in controller.

See below to know how to change the default values.

# <span id="page-15-0"></span>**5.1 Define your API pagination default options**

The default values used paginating items are defined in ApiBaseController::paginationOptions property.

```
protected $paginationOptions = array(
    'page' \Rightarrow 1,
    'pageSize' => 20,
    'maxPageSize' => 100
);
```
where pageSize is the default items per page and maxPageSize is the max page dimension that client can request. Requests with page\_size greater of maxPageSize returns a 400 HTTP error.

If you want modify those defaults you can simply override that property in ApiController.

# <span id="page-15-1"></span>**5.2 Paginate objects in custom endpoints**

When a request has page or page\_size as GET parameters those are validated and \$paginationOptions is updated to contain the requested page options. A dim key equal to pageSize is added to be ready to use in some methods as FrontendController::loadSectionObjects().

In this way in a 'custom' API endpoint you can simply do

```
protected function custom($id) {
    $result = $this->loadSectionObjects($id, $this->paginationOptions);
    // format and set pagination
   $this->setPaging($this->ApiFormatter->formatPaging($result['toolbar']));
    // do other stuff
}
```
and you are sure that pagination will work properly without doing anything else.

### **Customize endpoints**

# <span id="page-16-1"></span><span id="page-16-0"></span>**6.1 Custom endpoints**

Once you have [enabled a frontend to consume API](#page-6-0) you have a set of [default available endpoints](#page-24-0) visible pointing the browser to your API base url.

Sometimes you would want to define other endpoints to serve your custom data to clients. You can do it simply override the \$endpoints attribute of ApiBaseController.

Write in your ApiController

**protected** \$endPoints = **array**('friends');

and define the related custom method that will handle the data to show

```
protected function friends() {
    $friendsList = array('Tom', 'Jerry');
    $this->setData($friendsList);
}
```
The setData() method takes care of put \$friendsList array inside response data key. Point the browser to your API base url you should see 'friends' in the endpoints list and if you request GET /api/base/url/friends you should see

```
{
    "api": "friends",
    "data": [
        "Tom",
        "Jerry"
    ],
    "method": "get",
    "params": [],
    "url": "https://example.com/api/v1/friends"
}
```
In this way all request types (GET, POST, PUT, DELETE) have to be handled by friends() method. Another possibility is to create one method for every request type allowed from the endpoint. It can be done creating methods named *"request type + endpoint camelized"*.

```
protected function getFriends() {
}
protected function postFriends() {
}
```

```
protected function putFriends() {
}
protected function deleteFriends() {
}
```
# <span id="page-17-0"></span>**6.2 Blacklist endpoints**

In some situations you will not want to expose some or all default endpoints, so in order to disable them it is possible to define a blacklist. After that calling those endpoints the response will be a 405 Method Not Allowed HTTP error status code.

For example to blacklist "auth" and "objects" endpoints, in your ApiController override \$blacklistEndPoints writing

**protected** \$blacklistEndPoints = **array**('auth', 'objects');

Now, pointing to API base url you shouldn't see "auth" and "objects" endpoints anymore.

Pointing to them directly and you will receive a 405 HTTP error.

# <span id="page-17-1"></span>**6.3 Enable special object types endpoints**

If you need you can also enable some special endpoint disabled by default. Those endpoints refer to BEdita object types mapping them to their pluralize form. So if you want to enable /documents end /galleries endpoints you have to edit ApiController

**protected** \$whitelistObjectTypes = **array**('document', 'gallery');

These special endpoints automatically filter response objects through the object type related.

Again go to API base url to see 'documents' and 'galleries' added to endpoints list.

Note: Note that those special endpoints work only for GET requests.

# <span id="page-17-2"></span>**6.4 Customize /objects endpoint with your own URL path filter types**

objects endpoint can be customized with URL path filters building endpoint structured as /objects/:id/url\_path\_filter. URL path filters on by default are visible in ApiBaseController::\$allowedObjectsUrlPath property

```
protected $allowedObjectsUrlPath = array(
        'get' => array('relations',
            'children',
             'contents',
             'sections',
             'descendants',
             'siblings',
             //'ancestors',
```

```
//'parents'
    ),
    'post' => array(
        'relations',
        'children'
    ),
    'put' => array('relations',
        'children'
    ),
    'delete' => array(
        'relations',
        'children'
    \lambda);
```
URL path filters can be inhibited or new ones can be added overriding that property in ApiController.

In practice URL path filters are divided by request type (GET, POST, ...) so it is possible doing request like GET /objects/1/children, POST /objects/1/relations but not POST /objects/1/siblings because of that filter is active only for GET requests.

Every URL path filter must have a corresponding controller method named *"request type + Objects + URL path filter camelized"* that will handle the request. First url part *:id* and every other url parts after URL path filter will be passed to that method as arguments.

For example, supposing to want to remove all 'delete' and 'post' URL path filters and add a new 'foo bar' filter for GET request, in ApiController we can override

```
protected $allowedObjectsUrlPath = array(
        'get' => array(
            'relations',
             'children',
             'contents',
             'sections',
             'descendants',
            'siblings',
            'foo_bar'
        ),
    );
```
and add the method

```
protected function getObjectsFooBar($objectId) {
    // handle request here
}
```
In this way the new URL path filter is active and reachable from GET /objects/: $id/foo$  bar. Every other request type (POST, PUT, DELETE) to that will receive 405 Method Not Allowed.

If our 'foo\_bar' URL path filter have to support GET /objects/:id/foo\_bar/:foo\_val requests then ApiController::getObjectsFooBar() will receive :foo\_val as second argument. A best practice should be to add to method a validation on the number of arguments supported to avoid to respond to request as GET /objects/:id/foo\_bar/:foo\_val/bla/bla/bla.

```
protected function getObjectsFooBar($objectId, $fooVal = null) {
    if (func_num_args() > 2) {
        throw new BeditaBadRequestException();
    }
```
// handle request here

}

# **Formatting BEdita objects**

# <span id="page-20-1"></span><span id="page-20-0"></span>**7.1 Introducing the ApiFormatter Component**

To respond with consistent data the BEdita object types are transformed and formatted using the ApiFormatter Component that deals with cleaning objects from useless data and casting and trasforming some fields in correct format.

If you have a look at /objects/:id response you'll see that fields as 'id' are **integer** other like 'latitude' and 'longitude' of geo tag are float and dates are formatted in ISO-8601. ApiFormatter Component with a little help from Models takes care of it.

When you load an object or list of objects you should always use the ApiFromatter Component to have data always formatted in the same way.

```
// load an object
$object = $this->loadObj($id);
$result = $this->ApiFormatter->formatObject($object);
// in $result['object'] you have the formatted object
// list of objects
$objects = $this->loadSectionObjects($id, array('itemsTogether' => true));
$result = $this->ApiFormatter->formatObjects($objects['children']);
// in $result['objects'] you have the formatted objects
```
ApiFormatter::formatObject() and ApiFormatter::formatObjects() accept as second argument an array of options with which it is possible add to the formatted object the count of relations and children.

```
$result = $this->ApiFormatter->formatObject($object, array(
    'countRelations' => true,
    'countChildren' => true
));
```
By default no count is done.

# <span id="page-20-2"></span>**7.2 Help ApiFormatter to cast object fields in the right way**

When formatting BEdita object ApiFormatter asks help to related object type Model to know which fields have to be cast in the right type. Basically every object type returns an array of fields that are defined in database as 'integer', 'float', 'date', 'datetime', 'boolean'. This array is returned from BEAppObjectModel::apiTransformer() method and it is something similar to

```
array(
    'id' => 'integer',
    'start_date' => 'datetime',
    'end_date' => 'datetime',
    'duration' => 'integer',
    'object_type_id' => 'integer',
    'created' => 'datetime',
    'modified' => 'datetime',
    'valid' => 'boolean',
    'user_created' => 'integer',
    'user_modified' => 'integer',
    'fixed' => 'boolean',
    'GeoTag' => array(
        'id' => 'integer',
        'object_id' => 'integer',
        'latitude' => 'float',
        'longitude' => 'float',
        'gmaps_lookat' => array(
            'latitude' => 'float',
            'longitude' => 'float',
            'zoom' => 'integer',
        \lambda\lambda'Tag' => array(
        'id' => 'integer',
        'area id' => 'integer',
        'object_type_id' => 'integer',
        'priority' => 'integer',
        'parent_id' => 'integer',
    ),
    'Category' => array(
        'id' => 'integer',
        'area_id' => 'integer',
        'object_type_id' => 'integer',
        'priority' => 'integer',
        'parent_id' => 'integer',
    )
)
```
By default only tables that form the object chain plus 'categories', 'tags' and 'geo\_tags' are automatically returned, but that method can be overridden to customize the result. For example the Event model add to basic transformer the DateItem transformer:

```
public function apiTransformer(array $options = array()) {
    $transformer = parent::apiTransformer($options);
    $transformer['DateItem'] = $this->DateItem->apiTransformer($options);
   return $transformer;
}
```
The ApiFormatter uses these transformers merged to common object transformer ApiFormatterComponent::\$transformers['object'] to present consistent data to client. It is possible to use some special transformer types that are:

- underscoreField that underscorize a camelcase field maintaining value unchanged
- integerArray that cast to integer all array values

# <span id="page-22-0"></span>**7.3 Remove unwanted fields**

Another useful task of ApiFormatter is to clean unwanted fields from data exposed to client. To do that it uses ApiFormatter::\$objectFieldsToRemove array that can be customized through configuration or on the fly in controller.

### **7.3.1 Add fields to remove from configuration**

In config/frontend.ini.php or config/frontend.cfg.php is possible to customize which fields exposed by default you want to remove from results.

```
$config['api'] = array(
    'baseUrl' => '/api/v1',
    ...
    'formatting' => array(
        'fields' => array(
            // fields that should be added
            // to ApiFormattingComponent::objectFieldsToRemove
            // i.e. removed from formatted object
            'remove' => array(
                'description',
                'title',
                'Category' => array('name'),
                'GeoTag' => array('title'),
                'Tag'
            )
        )
    )
);
```
In this way you say to ApiFormatter that 'description', 'title', 'name' of 'Category', 'title' of 'GeoTag' and all 'Tag' array must be cleaned from final results. Every time ApiFormatter::formatObject() or ApiFormatter::formatObjects() is called the data are cleaned up using ApiFormatter::cleanObject().

### **7.3.2 Add fields to remove on the fly**

In your ApiController you can decide in every moment to change which fields remove from results using ApiFormatter::objectFieldsToRemove() method.

```
// get the current value
$currentFieldsToRemove = $this->ApiFormatter->objectFieldsToRemove();
// to ovveride all. It completely replaces current fields to remove with new one
$this->ApiFormatter->objectFieldsToRemove(
   array(
        'title',
        'description'
    ),
    true
);
// to add new fields to remove
$this->ApiFormatter->objectFieldsToRemove(array(
```

```
'remove' => array('title', 'description')
));
```
# <span id="page-23-0"></span>**7.4 Keep fields that are removed by default**

Sometime you could want to present to client some fields that normally are cleaned up. Likewise to what seen with fields to remove, it is possible do it from configuration or on the fly.

### **7.4.1 Add fields to keep from configuration**

In config/frontend.cfg.php

```
$config['api'] = array(
    'baseUrl' => '/api/v1',
    ...
    'formatting' => array(
        'fields' => array(
            // fields that should be removed
            // to ApiFormattingComponent::objectFieldsToRemove
            // i.e. kept in formatted object
            'keep' => array(
                'fixed',
                'ip_created',
                'Category' => array('object_type_id', 'priority')
            )
       )
    )
);
```
In this way you say to ApiFormatter that 'fixed', 'ip\_created' and 'object\_type\_id', 'priority' of 'Category' must be preserved and presented to client.

### **7.4.2 Add fields to keep on the fly**

In your ApiController

```
// to keep fields
$this->ApiFormatter->objectFieldsToRemove(array(
    'keep' => array('ip_created', 'fixed')
));
```
It is possible to mix 'remove' and 'keep' options both in configuration and in controller.

### **API reference**

<span id="page-24-0"></span>WARNING: This is a draft document, endpoints and data structure could likely change. We are still designing some parts of the response.

A frontend app enabled to consume REST API exposes a set of default endpoints:

# <span id="page-24-1"></span>**8.1 Authentication**

#### **8.1.1 endpoint: /auth**

It used to retrieve an access\_token to access protected items, renew access\_token and remove permissions. The access\_token is a [Json Web Token](http://jwt.io) [\(IETF\)](https://tools.ietf.org/html/rfc7519). More info on [authentication](#page-12-0)

Note: Because of JWT is digital signed using 'Security.salt' you should always remember to change it in app/config/core.php file:

Configure::write('Security.salt', 'my-security-random-string');

It is possible to invalidate all access\_token released simply changing that value.

#### **Obtain an access token**

#### Request type: POST

Parameters

{

```
{
    "username": "test",
    "password": "test",
    "grant_type": "password"
}
```
grant\_type is optional because it is the default used if no one is passed.

If user is validated the response will contain the JWT, the time to expire (in seconds) and the refresh\_token useful to renew the JWT

```
"api": "auth",
"data": {
    "access_token": "eyJ0eXAi.....",
```

```
"expires_in": 600,
    "refresh_token": "51a3f718e7abc712e421f64ea497a323aea4e76f"
    },
"method": "post",
"params": [ ],
"url": "https://example.com/api/auth"
```
Once you received the access token you have to use it in every request that require authentication. It can be used in HTTP header

```
Authorization: Bearer eyJ0eXAi.....
```
or as query url /api/endpoint?access\_token=eyJ0eXAi.....

#### **Renew the access token**

If the access token was expired you need to generate a new one started by refresh token. In this case do not pass the expired access token

Request type: POST

Parameters

{

}

}

```
"grant_type": "refresh_token",
"refresh_token": "51a3f718e7abc712e421f64ea497a323aea4e76f"
```
If refresh token is valid it returns the new access token

```
{
    "api": "auth",
    "data": {
       "access_token": "rftJasd3.....",
        "expires_in": 600,
        "refresh_token": "51a3f718e7abc712e421f64ea497a323aea4e76f"
        },
    "method": "post",
    "params": [ ],
    "url": "https://example.com/api/auth"
}
```
#### **Get the updated time to access token expiration**

Calling /auth in GET using the access\_token return the updated 'expires\_in' time.

Request type: GET

It returns

```
"api": "auth",
"data": {
    "access_token": "rftJasd3.....",
    "expires_in": 48
},
"method": "get",
```

```
"params": [ ],
"url": "https://example.com/api/auth"
```
#### **Revoking a refresh token /auth/:refresh\_token**

In order to invalidate an access\_token you need to remove it from client and revoke the refresh token

#### Request type: DELETE

If the refresh token is deleted it responds as HTTP 204 No Content.

# <span id="page-26-0"></span>**8.2 Objects**

}

#### **8.2.1 endpoint: /objects**

It used to get a BEdita object or a set of objects.

#### **Get an object /objects/:name**

where *:name* can be the object id or the object unique name (nickname). Note that the response data fields can change depending of BEdita object type exposed so you could see more or less fields respect to example below.

Every object can have relations with other objects. The count of objects related is in data.object.relations.<relation name> where there are count (the number of related object) and url fields. The url is the complete API request url to get the object related, for example <https://example.com/api/objects/1/relations/attach>

Request type: GET

```
"api": "objects",
"data": {
   "object": {
        "id": 218932,
        "start_date": "2015-01-08T00:00:00+0100",
        "end_date": null,
        "subject": null,
        "abstract": null,
        "body": "This is the body text",
        "object_type_id": 22,
        "created": "2015-01-30T10:04:49+0100",
        "modified": "2015-05-08T12:59:49+0200",
        "title": "hello world",
        "nickname": "hello-world",
        "description": "the description",
        "valid": true,
        "lang": "eng",
        "rights": "",
        "license": "",
        "creator": "",
        "publisher": "",
        "note": null,
        "comments": "off",
```

```
"publication_date": "2015-01-08T00:00:00+0100",
"languages": {
    "ita": {
        "title": "ciao mondo"
    }
},
"relations": {
    "attach": {
        "count": 8,
        "url": "https://example.com/api/objects/1/relation/attach"
    },
    "seealso": {
        "count": 2,
        "url": "https://example.com/api/objects/1/relation/seealso"
    }
},
"object_type": "Document",
"authorized": true,
"free_access": true,
"custom_properties": {
    "bookpagenumber": "12",
    "number": "8"
},
"geo_tags": [
   {
        "id": 68799,
        "object_id": 218932,
        "latitude": 44.4948179,
        "longitude": 11.33969,
        "address": "via Rismondo 2, Bologna",
        "gmaps_lookats": {
            "zoom": 16,
            "mapType": "k",
            "latitude": 44.4948179,
            "longitude": 11.33969,
            "range": 44052.931589613
        }
    }
],
"tags": [
   {
        "label": "tag one",
        "name": "tag-one"
    },
    {
        "label": "tag two",
        "name": "tag-two"
    }
],
"categories": [
    {
        "id": 266,
        "area_id": null,
        "label": "category one",
        "name": "category-one"
    },
    {
        "id": 323,
```

```
"area_id": null,
                     "label": "category two",
                     "name": "category-two"
                }
            ]
        }
    },
    "method": "get",
    "params": [],
    "url": "https://example.com/api/objects/218932"
}
```
If *:name* corresponds to a section or a publication then the response will have data.object.children with the total count of children, count of contents, count of sections and the related url.

```
{
    "children": {
        "count": 14,
        "url": "https://example.com/api/objects/1/children",
        "contents": {
            "count": 12,
            "url": "https://example.com/api/objects/1/contents"
        },
        "sections": {
            "count": 2,
            "url": "https://example.com/api/objects/1/sections"
        }
   }
}
```
#### **Get a list of publication's descendants /objects**

#### Request type: GET

Return a paginated list of objects that are descendants of the frontend publication. The response will be an array of objects as shown below.

#### **Get a list of related objects /objects/:name/:filter\_type**

Return a list of objects related to *:name* object using *:filter\_type* filter.

*:filter\_type* value can be 'ancestors' (not supported yet), 'parents' (not supported yet), 'children', 'descendants', 'siblings', 'contents', 'sections' and 'relations'

The response will usually be an array of objects as:

#### Request type: GET

```
"api": "objects",
"data": {
    "objects": [
        {
             "id": 100,
             "title": "my title",
             ...
        },
```

```
{
                 "id": 42,
                 "title": "other title",
                 ...
            },
             ...
        ]
    },
    "method": "get",
    "paging": {
        "page": 1,
        "page_size": 5,
        "page_count": 5,
        "total": 50,
        "total_pages": 10
    },
    "params": [],
    "url": "https://example.com/api/objects/1/children"
}
```
#### <span id="page-29-1"></span>**Get a list of children /objects/:name/children**

It returns the paginated children of object *:name*.

#### **Get a list of children of type section /objects/:name/sections**

It returns the paginated children of object *:name*. The children are just sections ('section BEdita object type)

#### **Get a list of children of type contents /objects/:name/contents**

It returns the paginated children of object *:name*. The children are other than sections.

#### **Get a list of descendants /objects/:name/descendants**

It returns the paginated descendants of object *:name*.

#### **Get a list of siblings /objects/:name/siblings**

It returns the paginated siblings of object *:name*.

#### <span id="page-29-0"></span>**Get relations count /objects/:name/relations**

It returns a summary of relations information about *:name* object. It show every relation with the count and the url to get the related objects detail.

```
"api": "objects",
"data": {
    "attach": {
        "count": 1,
```

```
"url": "https://example.com/api/objects/1/relations/attach"
        },
        "seealso": {
            "count": 2,
            "url": "https://example.com/api/objects/1/relations/seealso"
        }
   },
    "method": "get",
    "params": [],
    "url": "https://example.com/api/objects/1/relations"
}
```
**Get the related objects detail /objects/:name/relations/:relation\_name**

It returns the paginated list of objects related by *:relation\_name* to *:name* object.

#### <span id="page-30-0"></span>**Get the relation detail /objects/:name/relations/:relation\_name/:related\_id**

#### Request type: GET

It returns the relation *:relation\_name* detail from main object *:name* and related object *related\_id*

```
{
  "api": "objects",
  "data": {
    "priority": 3,
    "params": {
      "label": "here the label"
    }
  },
 "method": "get",
 "params": [],
  "url": "https://example.com/api/objects/1/relations/attach/2"
}
```
#### **Get the child position /objects/:name/children/:child\_id**

#### Request type: GET

It returns the position (priority key) of *:child\_id* relative to all children of parent object *:name*

```
{
  "api": "objects",
  "data": {
    "priority": 3
  },
 "method": "get",
 "params": [],
  "url": "https://example.com/api/objects/1/children/2"
}
```
#### **8.2.2 Create/update an object**

Request type: POST

Conditions: User has to be [authenticated](#page-24-1) and has to have the permission to access to the object.

Before save objects the frontend app that serve API has to be configured to know what objects can be written

```
$config['api'] = array(
   ....
    'validation' => array(
       // to save 'document' and 'event' object types
        'writableObjects' => array('document', 'event')
    )
);
```
Saving new objects user has to be [authenticated](#page-24-1) and data from client must contain:  $*$  object\_type i.e. the object type you want to create \* at least a parent (parents key) accessible (with right permission for user authorized) on publication tree or at least a relation (relations key) with another object reachable (where *reachable* means an accessible object on tree or related to an accessible object on tree).

Example of valid data from client:

```
{
    "data": {
        "title": "My title",
        "object_type": "event",
        "description": "bla bla bla",
        "parents": [1, 34, 65],
        "relations": {
            "attach": [
                 {
                     "related_id": 12,
                     "params": {
                         "label": "foobar"
                     }
                },
                 {
                     "related_id": 23
                 }
            \frac{1}{2},
            "seealso": [
                 {
                     "related_id": 167
                 }
            ]
        },
        "categories": ["name-category-one", "name-category-two"],
        "tags": ["name-tag_one", "name-tag-two"],
        "geo_tags": [
            {
                 "title": "geo tag title",
                 "address": "via ....",
                 "latitude": 43.012,
                "longitude": 10.45
            }
        ],
        "date_items": [
            {
                 "start_date": "2015-07-08T15:00:35+0200",
                 "end_date": "2015-07-08T15:00:35+0200",
                 "days": [0,3,4]
            },
            {
```

```
"start_date": "2015-09-01T15:00:35+0200",
                "end_date": "2015-09-30T15:00:35+0200"
            }
        ]
    }
}
```
dates must be in ISO 8601 format. In case of success a 201 Created HTTP status code is returned with the detail of object created in the response body.

You can use POST also to **update an existent object**. In that case the object id has to be passed in "data" object from client and object type can be omitted.

### **8.2.3 Add/edit relations**

#### Request type: POST

Conditions: User has to be [authenticated](#page-24-1) and has to have the permission to access to the object.

In order to add or edit relations you can use the endpoint /objects as /objects/:name/relations/:relation\_name where *:name* can be the object id or nickname. and *:relation\_name* the relation name. Relations data must be an array of relation data or an object with relation data if you need to save only one relation (note that it is the same that send an array with only one relation).

- related id is the related object id and is mandatory
- params fields depend from relation type (optional)
- priorityis the position of the relation. Relation with lower priority are shown before (optional)

For example to add/edit attach relations to object with id 3 you can do a request:

POST /objects/3/relations/attach

valid data can be:

```
{
    "data": [
         {
             "related_id": 15,
             "params": {
                  "label": "my label"
             }
        },
         {
             "related_id": 28
         }
    ]
}
```
to create/update a bunch of relations, or

```
{
    "data": {
         "related_id": 34,
        "priority": 3
    }
}
```
to create/update only one relation.

If a "relation name" relation between main object and related object not exists then it is created else it is updated. If at least a relation is created a 201 Created HTTP status code is sent and an HTTP header Location is set with url of *[list of related objects](#page-29-0)*.

The response body will be an array of relation data just saved.

Saving new relations you can pass the priority you want to set. If no priority is passed it is automatically calculated starting from the max priority in the current relation.

### **8.2.4 Edit (replace) relation data between objects**

#### Request type: PUT

Conditions: User has to be [authenticated](#page-24-1) and has to have the permission to access to the objects.

In order to edit the relation data between two objects you can use the endpoint /objects as /objects/:name/relations/:relation\_name/:related\_id where *:name* can be the object id or nickname, *:relation\_name* the relation name and *:related\_id* the related object id. Relations data must be an object with data

- params fields depend from relation type
- priority is the position of the relation. Relation with lower priority are shown before

At least params or priority must be defined. If one of these is not passed it will be set to null.

So to edit attach relation between object 1 and 2 the request will be

```
PUT /objects/1/relations/attach/2
```

```
{
    "data": {
         "priority": 3,
         "params": {
             "label": "new label"
         }
    }
}
```
In case of success the server will respond with a 200 HTTP status code and the response body will be the same of *[Get the relation detail](#page-30-0)*

### **8.2.5 Add/edit children**

#### Request type: POST

Conditions: User has to be [authenticated](#page-24-1) and has to have the permission to access to the object.

In order to add or edit children to a area/section object type you can use the endpoint /objects as /objects/:name/children where *:name* can be the object id or nickname. Children data must be an array of child data or an object with child data if you need to save only one child (note that it is the same that send an array with only one child).

- child\_id is the child object id and is mandatory
- priority is the position of the child on the tree

For example to add/edit children to object with id 3 you can do a request:

```
POST /objects/3/children
```
valid data can be:

{

}

{

}

```
{
    "data": [
         {
              "child_id": 15,
              "priority": 3
         },
         {
              "child_id": 28
         }
    ]
}
```
to create/update a bunch of children, or

```
"data": {
    "child_id": 34,
    "priority": 3
}
```
to create/update only one child.

If a "child\_id" is a new children for parent object then it is created on tree else it is updated. If at least a new child is created a 201 Created HTTP status code is sent and an HTTP header Location is set with url of *[list of children](#page-29-1) [objects](#page-29-1)*.

The response body will be an array of children data just saved.

Saving new children you can pass the priority you want to set i.e. the position on the tree. If no priority is passed every new children is appended to parent on tree structure.

### **8.2.6 Edit children position**

#### Request type: PUT

Conditions: User has to be [authenticated](#page-24-1) and has to have the permission to access to the objects.

In order to edit children position you can use the endpoint /objects as /objects/:name/children/:child\_id where *:name* can be the object id or nickname and *:child\_id* is the children object id. Data passed must contain priority field that is the position of child you want to update.

For example to edit the position of child with id 2 of parent with id 1:

```
PUT /objects/1/children/2
```

```
"data": {
    "priority": 5
}
```
#### **8.2.7 Delete an object**

#### Request type: DELETE

Conditions: User has to be [authenticated](#page-24-1) and has to have the permission to access to the object.

To delete an object has to be used the endpoint /objects/:name where *:name* can be the object id or nickname.

If the object is deleted successfully a 204 No Content HTTP status code is sent. Further requests to delete the same object will return a 404 Not Found HTTP status code.

#### **8.2.8 Delete a relation between objects**

#### Request type: DELETE

Conditions: User has to be [authenticated](#page-24-1) and has to have the permission to access to the object.

In order to delete an existent relation between two objects you can use the endpoint /objects/:name/relations/:rel\_name/:related\_id where *:name* is the object id or nickname, *:rel\_name* is the relation name between objects and *:related\_id* is the object id related to object *:name*.

If the relation is succesfully deleted *204 No Content* HTTP status code is sent. Further requests to delete the same relation will return a 404 Not Found HTTP status code.

#### **8.2.9 Remove child from a parent**

#### Request type: DELETE

Conditions: User has to be [authenticated](#page-24-1) and has to have the permission to access to the object.

To remove an existent child of an object the endpoint /objects/:name/children/:child id can be used, where *:name* is the object id or nickname of parent and *:child\_id* is id of the child object. Note that the child will be only removed from parent's tree but it continue to exist.

If *:child\_id* is succesfully removed from *:name* children a 204 No Content HTTP status code is sent. Further requests to remove the same child will return a 404 Not Found HTTP status code.

### <span id="page-35-0"></span>**8.3 Poster**

#### **8.3.1 endpoint: /poster/:id**

#### **Get the image representation of object** *:id* **as thumbnail url**

#### Request type: GET

Return the thumbnail url of an image representation of the object *:id*. The thumbnail returned depends from the object type of *:id* and from its relations, in particular:

- 1. if object *:id* has a 'poster' relation with an image object then it returns a thumbnail of that image 2.else if the object is an image object then it returns a thumbnail of the object
- 2. else if the object has an 'attach' relation with an image object then it returns a thumbnail of that image

The response will be

```
{
  "api": "poster",
  "data": {
    "id": 5,
    "uri": "http://media.server/path/to/thumb/thumbnail.jpg"
 },
  "method": "get",
```

```
"params": [],
"url": "https://example.com/api/poster/5"
```
#### Query Url Parameters

}

- width the thumbnail width
- height the thumbnail height

# <span id="page-36-0"></span>**8.4 User profile**

### **8.4.1 endpoint: /me**

#### **Obtain information about authenticated user**

Request type: GET

Conditions: User has to be [authenticated](#page-24-1)

Return information about current authenticated user

**CHAPTER 9**

**Indices and tables**

- <span id="page-38-0"></span>• genindex
- modindex
- search